## 計畫學生兼任研究助理、臨時工**(**含推廣教育類**)** 薪資線上系統**--**授權學生操作說明

目前薪資線上系統已可由計畫主持人授權予負責薪資處理之學生 ,以授權一位學生為限,且學生需為該計畫之兼任助理或臨時工,操 作方式如下:

### 一、請計畫主持人登入教務系統

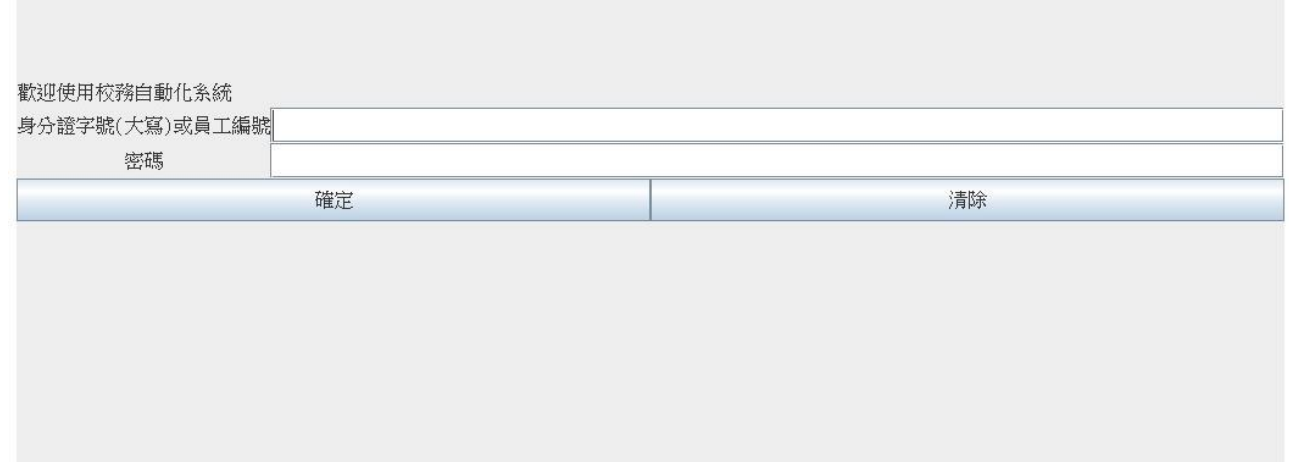

#### 二、點入"計畫人事費"

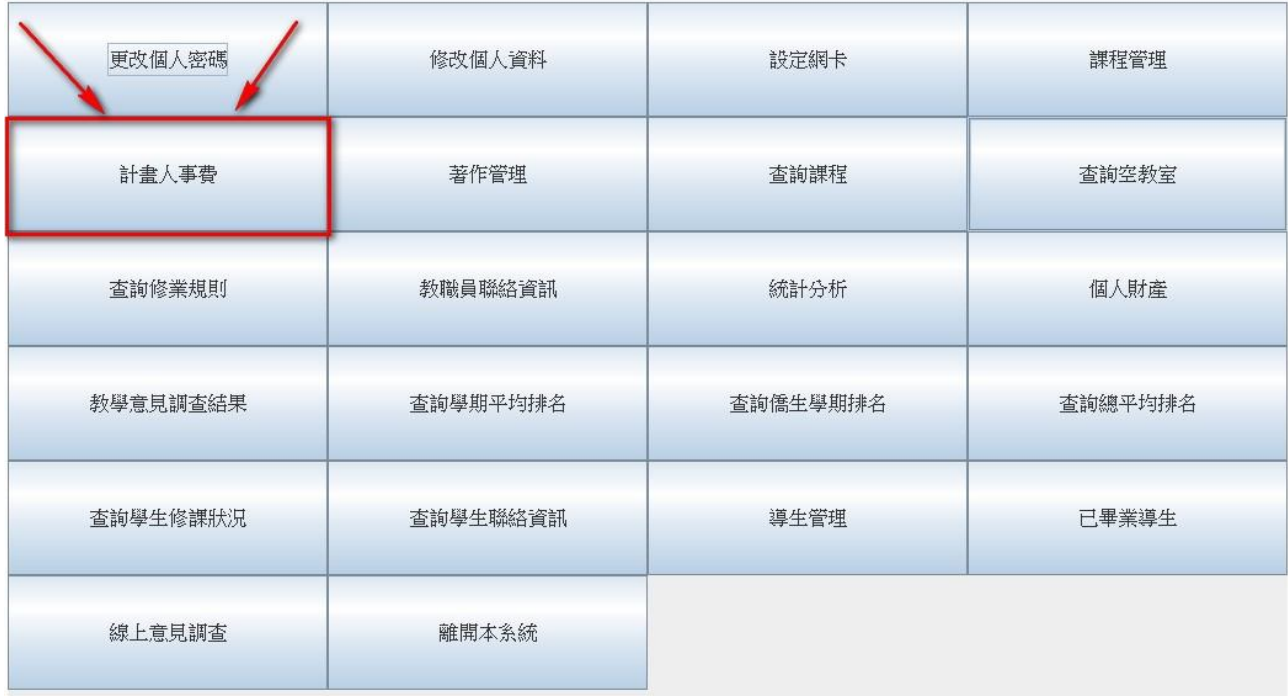

# 三、選取欲授權之計畫

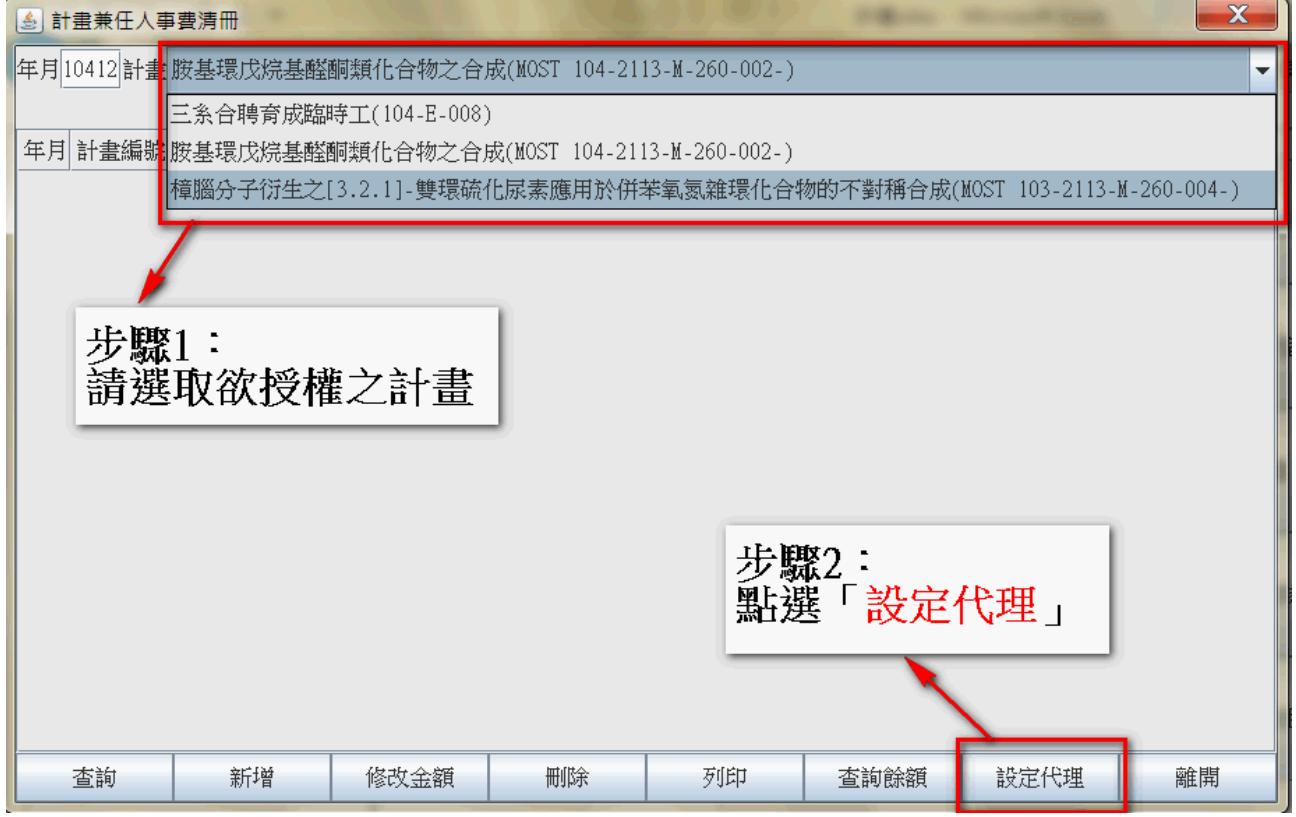

# 四、選擇欲授權之學生後,按確定,即設定完成

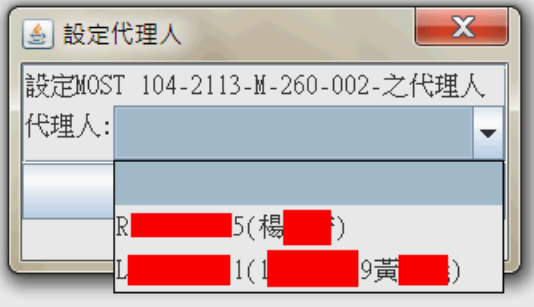

# 續下頁~~

## 授權後,學生之操作入口說明如下:

### 一、請登入學生教務系統

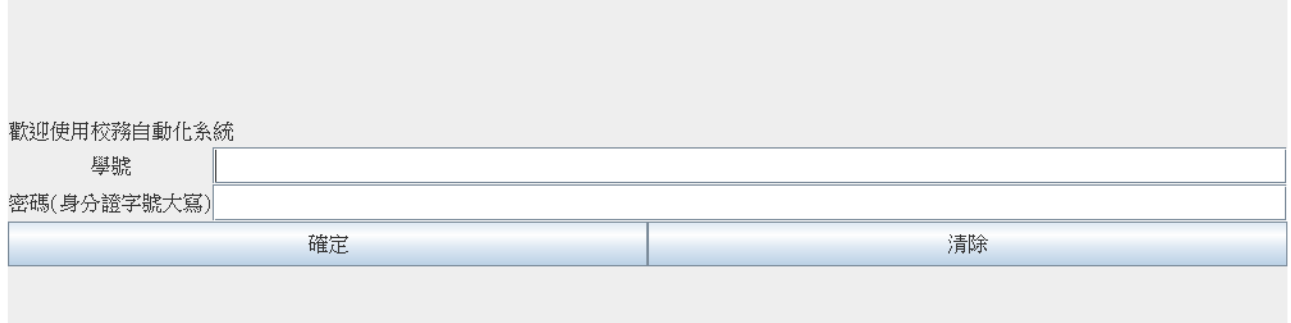

## 二、點入"計畫人事費"後,即可操作

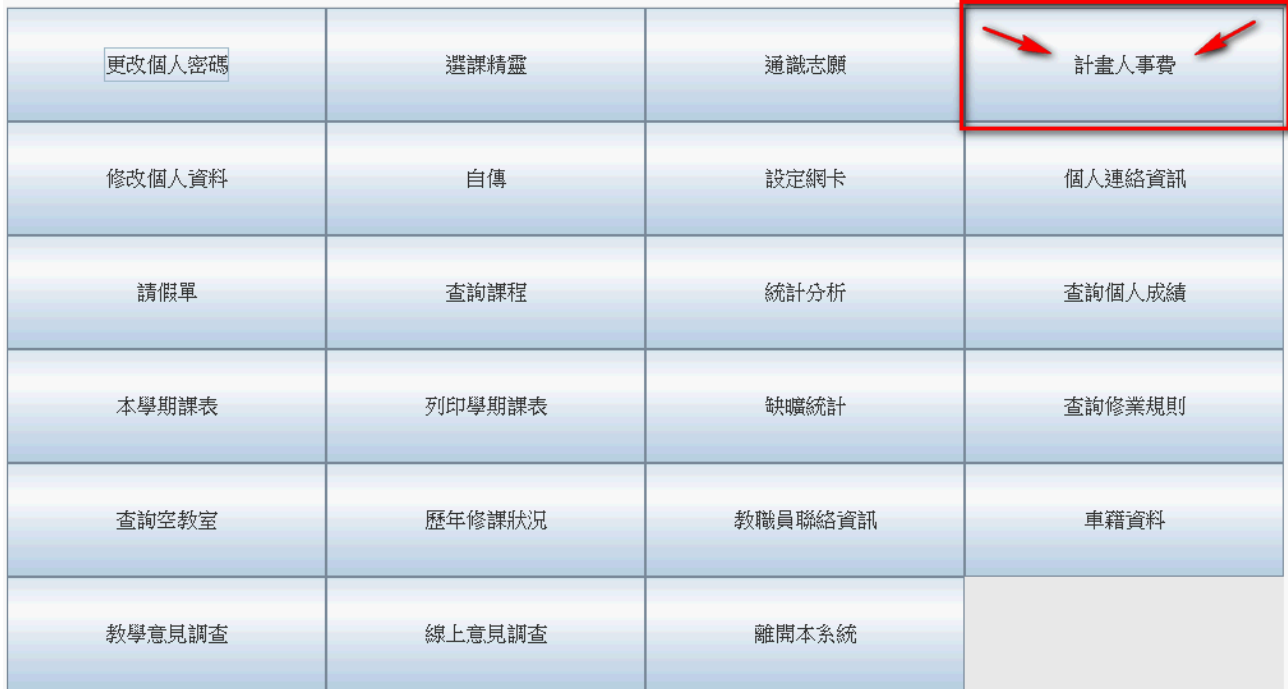

~~操作過程如有任何問題,請洽研發處鄭小姐,分機 2801~~